На них цифрой 1 обозначены траектории нагружения для оболочек со свободно смещающимися в продольном направлении краями, цифрой 2 отмечен случай всестороннего сжатия оболочки равномерным давлением при свободно смещающихся в продольном направлении краях, а цифрой 3 – траектории нагружения для оболочек, у которых на краях запрещены продольные перемещения. Для некоторых точек приведённых траекторий нагружения на рис. 2 и 3 показаны продольные сечения оболочки с профилем её деформированной срединной поверхности.

## **Заключение.**

Полученное аналитическое решение задачи об осесимметричном деформировании цилиндрической оболочки имеет непреходящую ценность, как и любое другое точное решение в линейной и нелинейной теории стержней, пластин и оболочек, к тому же оно описывает основную ветвь траектории нагружения оболочки перед неосесимметричной потерей устойчивости. Точность определения координат точек бифуркации и построение закритических ветвей деформирования оболочки зависит от точности построения основной, докритической траектории нагружения. Поэтому представленное решение может рассматриваться как эталонное для численных подходов, применяемых к решению задач о неосесимметричной потере устойчивости и закритическом поведении цилиндрических оболочек, на этапе расчёта их предварительного деформированного состояния.

## **Литература**

- 1. Вольмир А.С. Устойчивость деформируемых систем. М.: Наука. 1967, 984 с.
- 2. Григолюк Э.И., Кабанов В.В. Устойчивость оболочек. М.: Наука, 1978. 359 с.
- 3. Тимошенко С.П., Войновский-Кригер С. Пластинки и оболочки. М.: Физматгиз, 1963. 636с.

# *Программное и математическое обеспечение автоматизированных прецизионных лазерных измерительных систем с двумя оптически обращёнными каналами*

Сиротский А.А. *МГТУ «МАМИ»* 

Задачи высокоточного и автоматизированного контроля актуальны для всех отраслей современного машиностроения. Значительная часть задач контроля в машиностроении может быть эффективно решена только применением компьютеризированных лазерных измерительных систем с двумя оптически обращёнными каналами (ЛИС ДОК). Рассмотрены программные средства наблюдения, сбора, записи и хранения измерительной информации, а также средства и методы автоматизированной обработки данных и визуализации объектов контроля. Описаны разработанные программно-алгоритмические решения для автоматизации многоканальных прецизионных измерительных систем, которые могут быть интегрированы в действующие АСУ ТП.

Лазерные измерительные системы (ЛИС) весьма перспективны, они свободны от большинства недостатков, присущих иным методам контроля. Прежде всего, они не подвержены влиянию электромагнитных помех и наводок, легко встраиваются в действующие технологические процессы, могут быть успешно автоматизированы и интегрированы в автоматизированные системы управления технологическими процессами и производствами (АСУ ТП). При этом важнейшей составляющей участка контроля являются средства компьютеризации и автоматизации, обеспечивающие гибкость контроля и взаимодействие со смежными системами управления.

Отличительной особенностью лазерных измерительных систем с двумя оптически обращёнными каналами (ЛИС ДОК) является наличие оптического блока формирования двух оптически обращённых каналов (ДОК). Оптическая часть системы ДОК обеспечивает разделение исходного лазерного луча на два луча, оптически обращённых друг относительно друРаздел 3. Естественные науки.

га путём разворота одного из лучей на 180 градусов вокруг своей оси, так что нестабильности положений энергетических центров лучей находятся в противофазе и взаимно компенсируются, а измерительные перемещения при этом находятся в одной фазе и складываются.

Рассмотрим пример функциональной схемы ЛИС ДОК для контроля прямолинейности оси отверстия в деталях типа «труба». ЛИС ДОК (рис. 1) состоит из жесткого основания 1, на котором на опорах 2 устанавливается деталь 3, привод 4 перемещения первичного измерительного преобразователя (ПИП) 5 с отражателем 6. При движении ПИП 5 вдоль трассы контроля, он в каждом текущем сечении центрируется, занимая при этом положение по центру отверстия в текущем сечении. Источником излучения служит лазер 8, а формирование ДОК происходит в блоке 7. Позиционно-чувствительные фотоприёмники (ПЧФ) 9 и 10 регистрируют перемещения, пропорциональные смещениям лазерного зонда. Сигналы с ПЧФ усиливаются по координатам X и Y усилителями 11, 12, 13, 14 и поступают в ЭВМ 15, оснащённую системой сбора, регистрации, обработки информации и управления на основе аналогово-цифрового сигнального процессора ADSP.

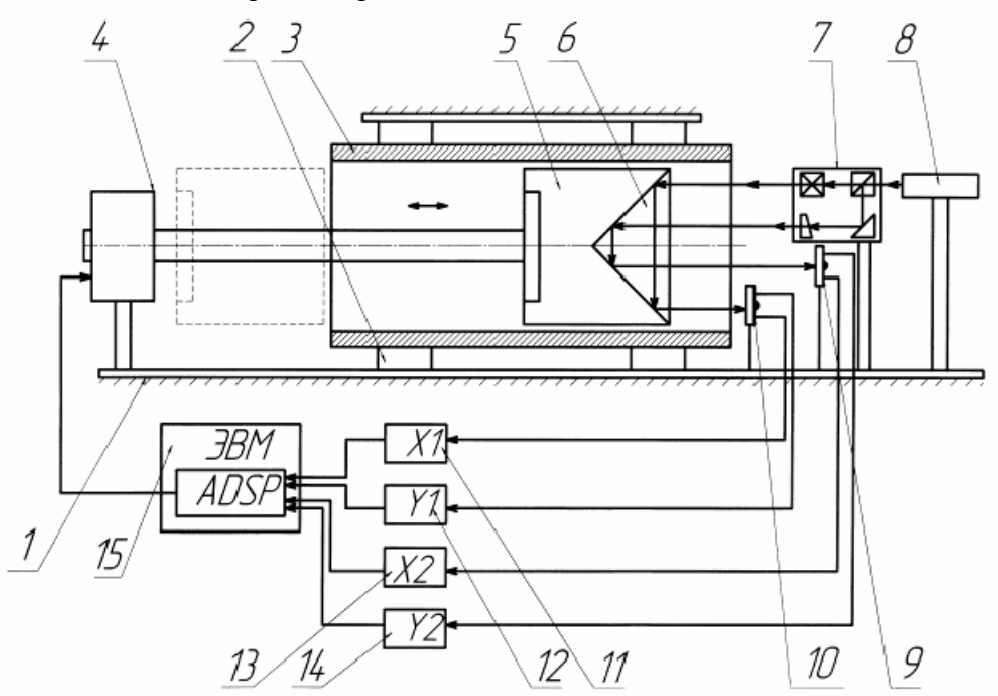

### **Рис. 1. Функциональная схема ЛИС ДОК для контроля положения осей отверстий.**

Измерения проводятся в M сечениях с некоторым заданным шагом перемещения привода 4. В каждом сечении Mi фиксируются напряжения Ux1i, Uy1i, и Ux2i, Uy2i, снимаемые с выходов ПЧФ. Величины измеренных напряжений записываются в памяти ЭВМ в цифровой форме в виде таблицы. Таким образом, необходима реализация четырёхканальной системы сбора и регистрации информации.

Основой созданного компьютеризированного измерительного комплекса является специализированный модуль PCI-1202H фирмы ICP DAS, представляющий собой так называемую «DAQ – board» (Data Acquisition Board – Плата сбора данных) – измерительный модуль, встраиваемый непосредственно в персональный компьютер (ПК).

Для обеспечения программного функционирования данного модуля существуют специализированные программные среды разработки, имеющие функции программной среды, обработки и визуального представления измерительной информации (например – среда LabVIEW фирмы National Instruments).

Средства измерений, построенные на базе ПК, встраиваемых в ПК многофункциональных и многоканальных DAQ – board, внешних программно-управляемых модулей предварительной обработки сигналов и специализированных измерительных интегрированных программных оболочек для сбора, обработки и визуального представления измерительной информации, называются виртуальными измерительными системами (ВИС).

Управление такими ВИС, как правило, осуществляется через графический пользовательский интерфейс (Graphics User Interface - GUI) при помощи технологии Drag-and-Drop («Перенёс и положил») с использованием манипулирования мышью через виртуальные элементы управления, расположенные на виртуальных приборных панелях. Разработка программного обеспечения ВИС как правило проводится на языках графического программирования, одним из которых является язык Джей.

Модуль РСІ-1202Н имеет 12-битный АЦП (44К измерений в секунду), программируемый усилитель с максимальным усилением 1000, аналоговые входы с диапазоном от -10 до 10 В в дифференциальном режиме, входной импеданс 10 Мом при 6 пФ. Подробнее параметры данного модуля и аналогичных ему можно найти в каталогах производителей.

Структурная схема модуля РСІ-1202Н показана на рис. 2. Модуль совмещается с ЭВМ семейства х86 по шине PCI, имеет встроенный формирователь шины, внутреннюю память, локальный контроллер, специализированную микросхему управления аналоговой входной частью «Magic scan controller», управляющую входным мультиплексором, программируемым усилителем, 12-битным АЦП и буфером FIFO.

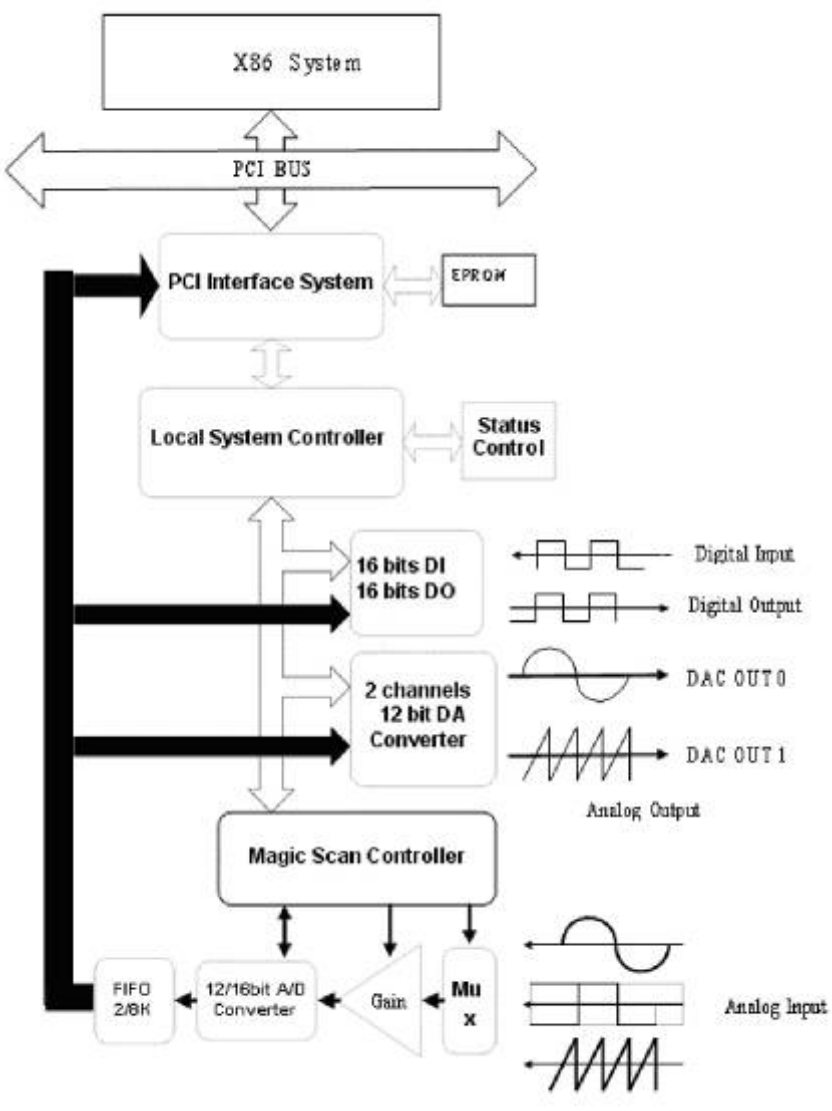

Рис. 2. Структурная схема модуля РСІ-1202Н.

Также в данном модуле реализованы по 16 дискретных входов и выходов и 12-битный ЦАП. Эти аппаратные возможности модуля могут быть использованы для целей реализации управления приводом измерительного преобразователя перемещений ЛИС. Алгоритм разработанной программы представлен на рис. 3.

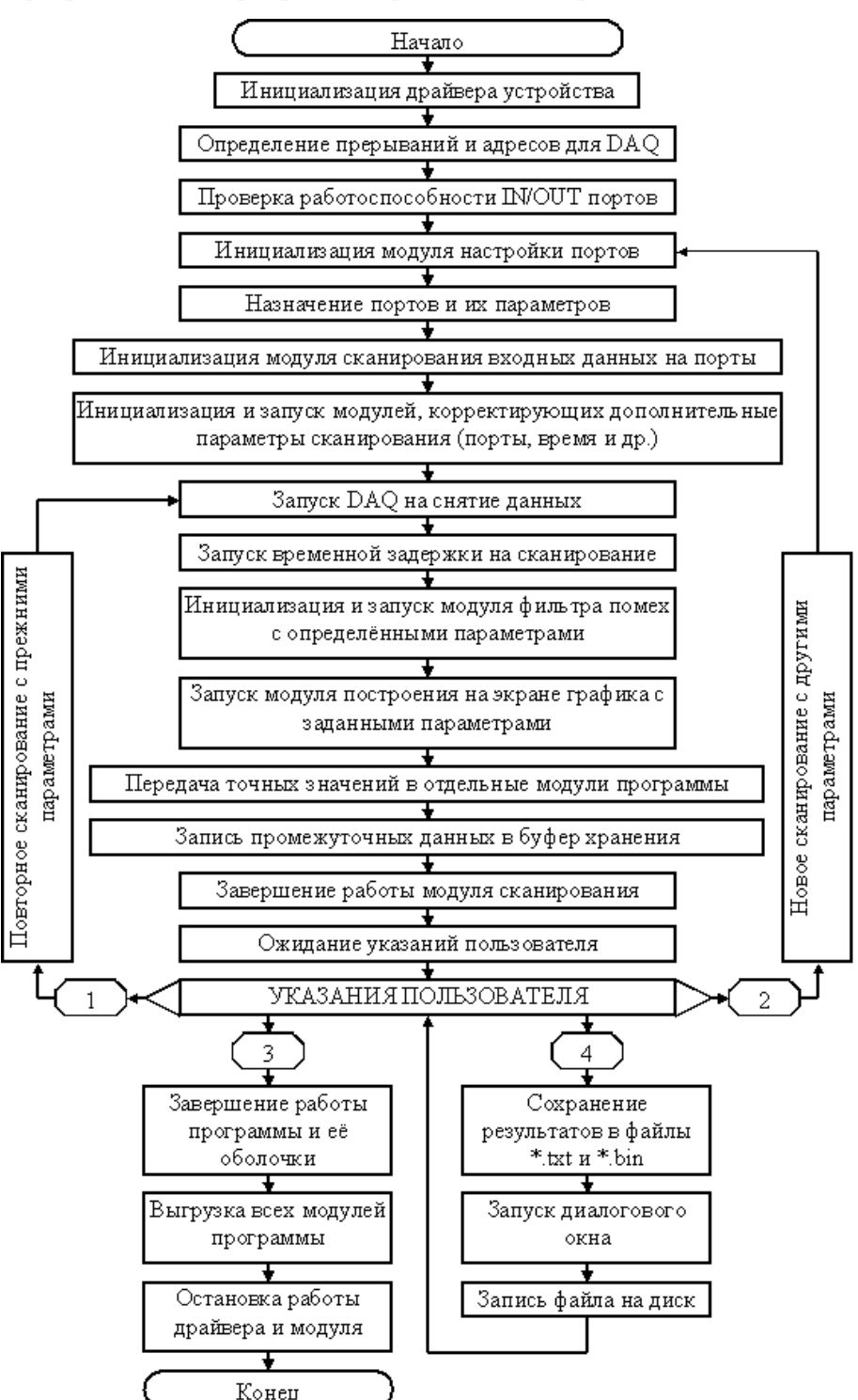

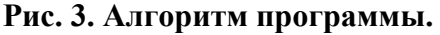

Алгоритм обеспечивает непрерывное проведение измерений по четырём независимым каналам сбора данных, по два канала на каждый ПЧФ, запись результатов измерений во внутреннюю память ПК и в файлы в двух форматах: текстовом с расширением «.txt» и бинарном с расширением «.bin». Наиболее удобным является текстовый формат сохранения данных, так как он предполагает возможность простого экспорта данных для дальнейшей обработки в такие программные среды, как MS Excel и MathSoft MathCAD.

<sup>160</sup> Известия МГТУ «МАМИ» № 2(6), 2008.

Общий вид окна программы показан на рис. 4. Окно программы состоит из трёх частей. В первой части находятся основные рычаги управления программой, здесь указывается код режима (верхний индикатор), т.е. интервал измерения с коэффициентом усиления. Чуть ниже находится элемент, который устанавливает частоту дискретизации, её можно изменить как передвижением ползунка, так и указав числовое значение в поле рядом. Ещё ниже указывается время измерения, оно вводится в миллисекундах. Также предусмотрены функциональные кнопки «Начать измерения», «STOP» и «Записать данные в файл». Если остановить измерения прежде, чем истечет указанное время, то в файле сохранится реальное время измерения, а не время, которые указывалось в настройках.

Вторая часть программы - графическая, здесь находятся четыре графика-индикатора, в которых показываются измерения в режиме реального времени. Шкалу графика можно задавать вручную или указать программе автомасштабирование.

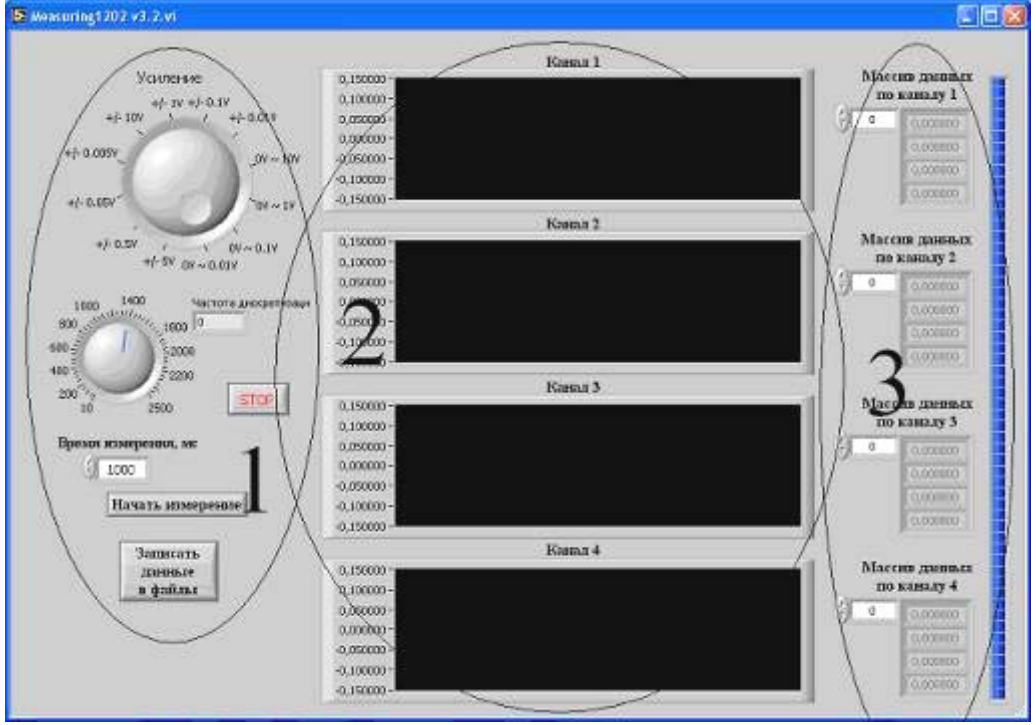

Рис. 4. Общий вид окна программы.

Третья часть программы состоит из графической шкалы, которая указывает процесс сохранения данных в файл. Также тут имеются четыре элемента, которые позволяют просматривать измеренные данные в массиве по четырем каналам.

Порядок работы с программой следующий:

- 1. Указать диапазон измеряемых данных.
- 2. Ввести время измерения.

3. Задать частоту дискретизации.

4. Нажать кнопку «начать измерения».

5. При необходимости остановить измерения кнопкой «STOP» или дождаться истечения указанного времени измерения.

6. После завершения операции при необходимости сохранить данные, нажав кнопку «Сохранить данные в файл».

Одно из преимуществ разработанной программы в том, что можно изменять параметры измерения (настройки программы) прямо в процессе сканирования.

Для удобства просмотра сохраненных файлов в их названии указываются текущее время, текущая дата, время измерения, частота дискретизации и коды каналов.

Разработанная программа обладает высокой гибкостью и может быть встроена в любые

Разлел 3. Естественные науки.

компьютеризированные системы и автоматизированные комплексы.

Программа разработана специально для компьютерной системы регистрации измерительной информации с ЛИС ДОК, имеющей два двухкоординатных ПЧФ. Таким образом обеспечивается непрерывное измерение координат Х и Y одновременно с двух датчиков.

Структура файла данных – построчная, с записью измерений в виде десятичных значений, разделённых пробелами или табуляторами. Пример файла данных на 10 измерений по четырём каналам измерений показан на рис. 5. Общее количество измерений программно не ограничено и определяется доступным объёмом памяти ЭВМ.

Для целей обработки и визуализации результатов измерений разработано математическое обеспечение в среде MathCAD.

Поскольку общее количество измерений заранее не известно, то это учтено при разработке программного модуля в среде MathCAD, который корректно работает с любым количеством входящих данных, не превышающим 1000000, что с гарантированным запасом перекрывает все возможные области применения данной системы. В среде MathCAD импорт данных из файла производится функцией READPRN:

$$
A := READPRN("DataFile4.txt")
$$
\n<sup>(1)</sup>

 $\Gamma$ пе: *DataFile4.txt* - имя файла ланных

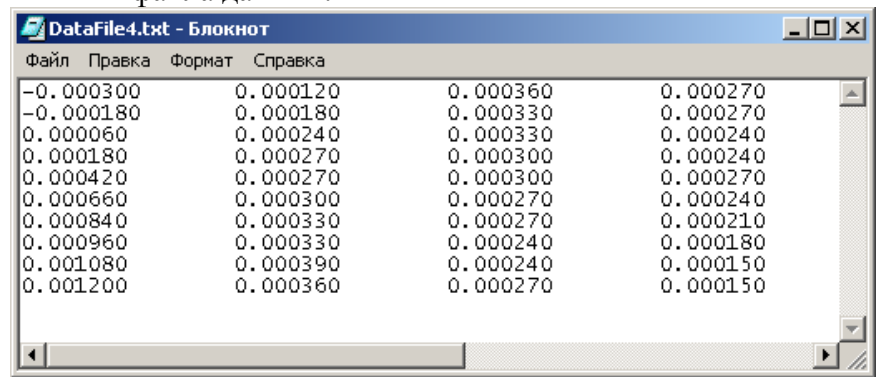

### Рис. 5. Структура файла данных.

Далее массив данных А разделяется на четыре массива по каналам:

$$
\begin{aligned}\nUx1 &:= C^{(0)} \\
Uy1 &:= C^{(1)} \\
Ux2 &:= C^{(2)} \\
Uy2 &:= C^{(3)}\n\end{aligned}
$$
\n
$$
(2)
$$

где:  $Ux1$ ,  $Uy1$ ,  $Ux2$ ,  $Uy2$  - массивы значений напряжений по координатам с ПЧФ;  $C^{\langle 0 \rangle}, C^{\langle 1 \rangle}, C^{\langle 2 \rangle}, C^{\langle 3 \rangle}$  - операции извлечения столбцов массива значений.

После чего проводится пересчёт измеренных напряжений в величины отклонений:

$$
Dx1 := \frac{Ux1}{Kfp1 \cdot Kux1}
$$
  
\n
$$
Dy1 := \frac{Uy1}{Kfp1 \cdot Kuy1}
$$
  
\n
$$
Dx2 := \frac{Ux2}{Kfp2 \cdot Kux2}
$$
  
\n
$$
Dy2 := \frac{Uy2}{Kfp2 \cdot Kuy2}
$$
 (3)

где: Kfp1, Kfp2 - масштабные коэффициенты ПЧФ;

 $Kux1$ ,  $Kux2$ ,  $Kuy1$ ,  $Kuy2$  - коэффициенты усиления усилителей соответствующих каналов

Математическое обеспечение без изменений корректно обрабатывает массив данных измерений любой длины, для чего производится вычисление действительного количества прочитанных строк данных REALmaxindex функцией length:

$$
REAL\max\text{index} := \text{length}\left(A^{\langle 0 \rangle}\right) \tag{4}
$$

Количество измерений на длине трассы контроля:

$$
B := REAL\ max\ index - 1\tag{5}
$$

Для целей визуализации контролируемого отверстия проводится угловая аппроксимация окружности текущего сечения:

$$
Q_n := \frac{2 \cdot \pi \cdot n}{S} \tag{6}
$$

где: *п* - индекс вектора аппроксимации окружности;

 $S$  – количество точек аппроксимации; причём  $n = 0...S$ .

При использовании двух ПЧФ производится суммирование (усреднение) их показаний, что даёт координаты положения оси отверстия по сечениям:

$$
\begin{cases}\nDx := \frac{Dx\mathbf{1} + Dx\mathbf{2}}{2} \\
Dy := \frac{Dy\mathbf{1} + Dy\mathbf{2}}{2}\n\end{cases} (7)
$$

Далее, задавая матрицы  $X_{m,n}$ ,  $Y_{m,n}$ ,  $Z_{m,n}$ , в панели построения трёхмерных моделей и при условии постоянства диаметра осуществляется визуализация пространственного положения и формы внутренней поверхности контролируемого отверстия, показанная на рис. 6.

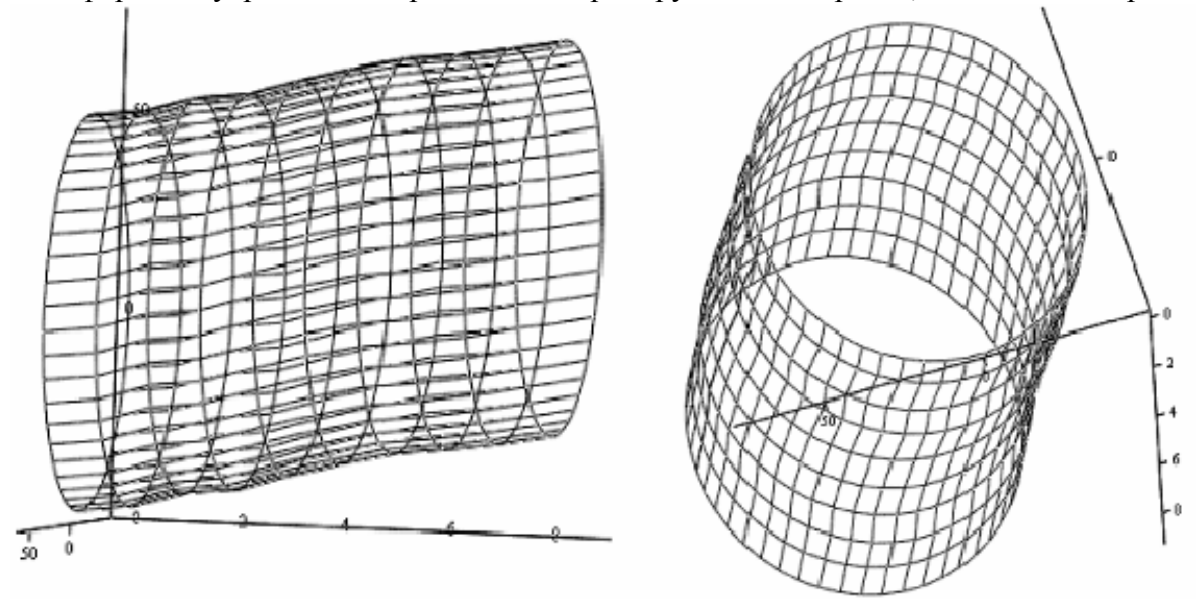

## Рис. 6. Визуальная модель пространственного расположения отверстия.

Ещё больший интерес представляет воспроизведение пространственного положения самой оси отверстия, которую невозможно увидеть иными способами, отличными от математического моделирования. С этой целью создаются вектора значений отклонений положений центров отверстия и соответствующий им вектор значений трассы измерений:

$$
XC_{m,n} := Dx_m
$$
  
\n
$$
YC_{m,n} := Dy_m
$$
  
\n
$$
ZC_{m,n} := m
$$
  
\n(8)

Визуализация пространственного положения оси отверстия показана на рис. 7.

На основе визуализации становится возможным оценить характер деформаций и отклонений формы деталей. Объём собранной информации позволяет получить статистические данные о средних значениях, разбросе значений, отклонениях, и провести комплексную оценку качества формообразования.

Предложенное программное и математическое обеспечение полностью отлажено и может быть применено в системах автоматизированного контроля.

Отличительной особенностью созданной системы обработки данных является её самодостаточность: в процессе использования не требуется никакой коррекции алгоритма обработки - он универсален для всех случаев. Единственным ограничением являются ресурсы ЭВМ и объём памяти.

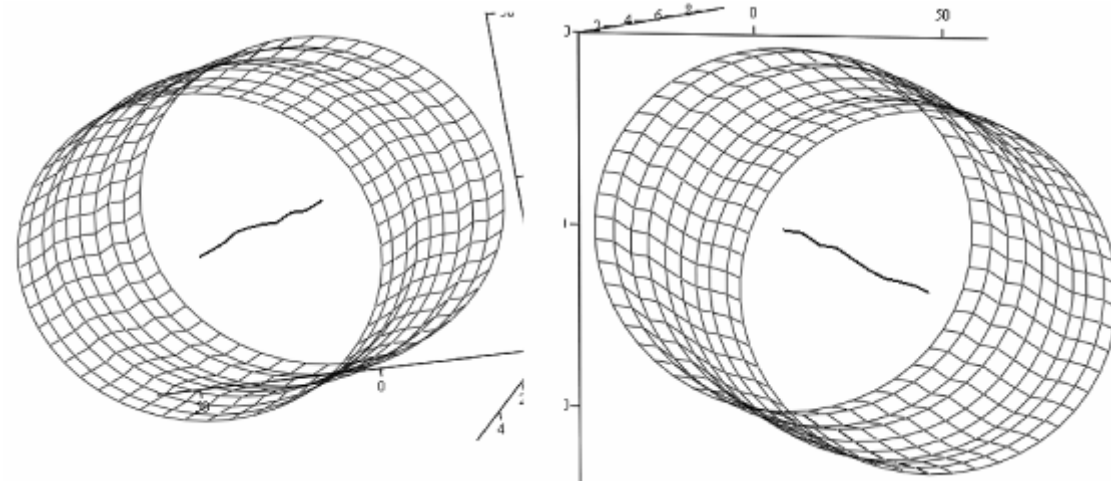

## Рис. 7. Визуальная 3D-модель отверстия с воспроизведением пространственного положения оси.

Апробация разработанной методики обработки данных и визуализации показала надёжную и адекватную обработку данных из массива 30000 элементов.

Разработанная информационно-измерительная система отвечает самым высоким современным требованиям, обеспечивает высокую гибкость, и может быть гармонично интегрирована в современные АСУ ТП.

### Литература

- 1. Сиротский А.А. Автоматизированная программная обработка результатов измерений и трехмерная визуализация объектов контроля в среде MathCAD. Материалы Международной научно-технической конференции «Системные проблемы качества, математического моделирования, информационных и электронных технологий». ISBN 5-94099-32-0. Часть 3. Секция №5 «Системные концепции в экономике, науке, технике и экологии». Москва-Сочи, 2005. М, МАМИ, 2005, 114 с., стр. 94-100.
- 2. Сиротский А.А. Программирование многоканального компьютеризированного комплекса сбора данных для лазерной измерительной системы. УДК 004.94. Известия Тульского государственного университета. Серия Технологическая системотехника. Выпуск 9. Труды участников Пятой международной электронной научно-технической конференции «Технологическая системотехника - 2006». Издательство ТулГУ, Тула, 2006. Стр. 139-147.
- 3. Сиротский А.А. Исследования точности и погрешностей лазерной измерительной системы с двумя оптически обращёнными каналами. Сборник избранных докладов 49-ой

МНТК ААИ России «Приоритеты развития отечественного автотракторостроения и подготовки инженерных и научных кадров» 4-го международного научного симпозиума «Современное автотракторостроение и высшая школа России», посвящённого 140-летию МГТУ МАМИ под ред. проф., д.т.н. Бахмутова С.В. ISBN 5-94099-036-3. Москва, МГТУ «МАМИ», 2005. Книга 2. Стр. 459-464.

- 4. Сиротский А.А. Применение LABVIEW для автоматизации лазерных измерительных систем и научного эксперимента. Тезисы докладов научно-практической конференции «Образовательные, научные и инженерные приложения в среде LabVIEW и технологии National Instruments» ESEA-NI-04. Москва, РУДН, 2004.
- 5. Сиротский А.А. Экспериментальные исследования лазерной измерительной системы с двумя оптически обращёнными каналами. Материалы 49-й МНТК ААИ «Приоритеты развития отечественного автотракторостроения и подготовки инженерных и научных кадров». Секция 3 «Автоматизированное управление, электроника и электрооборудование автотракторной техники», часть 1. М., МГТУ «МАМИ», 2005 г. 2 стр.
- 6. Сиротский А.А. Технологические области применения лазерных измерительных систем для контроля прямолинейности и положения осей отверстий в различных деталях машиностроения. Материалы 49-й МНТК ААИ «Приоритеты развития отечественного автотракторостроения и подготовки инженерных и научных кадров». Секция 8 «Механообработка и сборка. Методы и средства автоматизации автотракторного производства, оптимизация технологических систем», часть 2. М., МГТУ «МАМИ», 2005 г. 3 стр.

# *Решение задач с плоскими треугольными элементами в граневых моделях поверхностей*

к.т.н. Суслин В.П. *МГТУ «МАМИ»* 

Для граневых моделей поверхностей часто используются плоские треугольники в качестве аппроксимирующих элементов. К примеру, геометрические модели в формате STL используют именно такие аппроксимации. При этом с плоскими треугольными элементами решаются различные геометрические задачи, например такие, как определение принадлежности точки треугольнику, определение точки пересечения прямой и плоскости треугольника и др.

Рассмотрим первую задачу. Она является частным случаем задачи о принадлежности точки многоугольнику. Это известная задача в экранной графике. Для ее решения используется два метода, описанные в различных монографиях по машинной графике [1, 2]. Один основан на вычислении суммы углов, а второй - на подсчете числа пересечений луча, проходящего через тестируемую точку, со сторонами многоугольника. В обоих случаях требуется преобразовать систему координат так, чтобы координатная плоскость совпала с плоскостью треугольника, т.е. привести пространственную задачу к плоской.

В программном обеспечении, разработанном в лаборатории САПР МГТУ «МАМИ», используется другой метод решения задачи о принадлежности точки треугольнику, а также ряда других задач, связанных с треугольными элементами. Он не требует преобразования пространственной системы координат в плоскую, экономичен по объему вычислений и прост по логике.

Пусть имеется невырожденный треугольный элемент  $V_1 V_2 V_3$ , определенный вершинами  $V_1 = (x_1 y_1 z_1)^T$ ,  $V_2 = (x_2 y_2 z_2)^T$  и  $V_3 = (x_3 y_3 z_3)^T$ . Введем двумерную параметризацию с  $V_1 V_2$  − v = 0, 0 ≤ u ≤ 1 и на стороне  $V_1 V_3$  − u = 0, 0 ≤ v ≤ 1 (рис. 1). Такая параметрипараметрами *u* и v так, чтобы в вершине  $V_1$  было *u*, v = 0, на стороне зация связана с косоугольной системой координат [3].